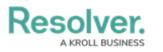

## **Retrieve User ID**

Last Modified on 08/23/2022 12:28 am EDT

Get user id often utilized for multi-factor authentication (MFA) user reset

## To retrieve a user ID:

1. Click the  $\bigcirc$  icon in the top bar > Swagger Docs in the Tools section.

| Admin Overview 🗸 |                  |                  |                              |  |                        |                       |           |  |
|------------------|------------------|------------------|------------------------------|--|------------------------|-----------------------|-----------|--|
|                  | People           |                  |                              |  | Application Management |                       |           |  |
|                  |                  |                  |                              |  |                        |                       |           |  |
|                  | Ω                | 203              | <b>a</b> =                   |  |                        |                       | 八         |  |
|                  | Users            | User Groups      | Roles                        |  | Org Manager            | Applications          |           |  |
|                  |                  |                  |                              |  |                        |                       |           |  |
|                  | Tools            |                  |                              |  | Communications         |                       |           |  |
|                  |                  |                  |                              |  |                        |                       |           |  |
|                  | ?                | ⊥                |                              |  | (                      | D                     | (         |  |
|                  | Swagger Docs     | Data Import      | Logo Upload                  |  | Email Settings         |                       | Languages |  |
|                  |                  |                  |                              |  |                        |                       |           |  |
|                  |                  |                  |                              |  | $\sim$                 |                       | ×         |  |
|                  | Data Audit Trail | User Audit Trail | Data Audit<br>Archive Export |  | Email Templates        | Portal Settings       |           |  |
|                  |                  |                  |                              |  |                        | , or the octaining of |           |  |
|                  | <b>F</b>         |                  |                              |  |                        |                       |           |  |
|                  |                  |                  |                              |  |                        |                       |           |  |
|                  | Image Upload     |                  |                              |  |                        |                       |           |  |

- 2. Click on any of the topics to open the API in a new browser tab.
- 3. From the **user** section, click **Get /user/users** to open the parameters.
- 4. In the search field, input *the* **user's email address.**

| user                                                                      |                               |             | Show/Hide Li   | ist Operations Expand Operations |
|---------------------------------------------------------------------------|-------------------------------|-------------|----------------|----------------------------------|
| GET /USer/                                                                | retrieve a set of users by id |             |                |                                  |
| Response Clas<br>OK<br>Model Exampl                                       |                               |             |                |                                  |
| { "data": [ {     "id": @     "first"     "email"     "superA     "isActi |                               |             |                | Î                                |
| Response Cont                                                             | ent Type application/json 🗸   |             |                |                                  |
| Parameters<br>Parameter                                                   | Value                         | Description | Parameter Type | Data Turco                       |
| search                                                                    | sarah.sing@resolver.com       | Description | query          | string                           |
| ids                                                                       |                               |             | query          | string                           |
| Try it out!                                                               | <u>de Response</u>            |             |                |                                  |

- 5. Click Try it out!
- 6. In the Response Body section, locate the User ID next to "id:"

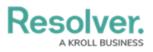

| Resp | ponse Body                                               |
|------|----------------------------------------------------------|
| {    |                                                          |
|      | "data": [                                                |
|      | <                                                        |
|      | "id": 121,                                               |
|      | "first": "Sarah",                                        |
|      | "last": "Sing",                                          |
|      | "email": "sarah.Sing@outlook.com",                       |
|      | "externalRefId": "e7488e9c-fa45-4246-a555-59bed3542555", |
|      | "isAdmin": false,                                        |
|      | "superAdmin": false,                                     |
|      | "excludeFromMembershipCount": false,                     |
|      | "orgLastLogin": null,                                    |
|      | "isActive": true                                         |
|      | }                                                        |
|      | 1                                                        |
| }    |                                                          |
| ,    |                                                          |